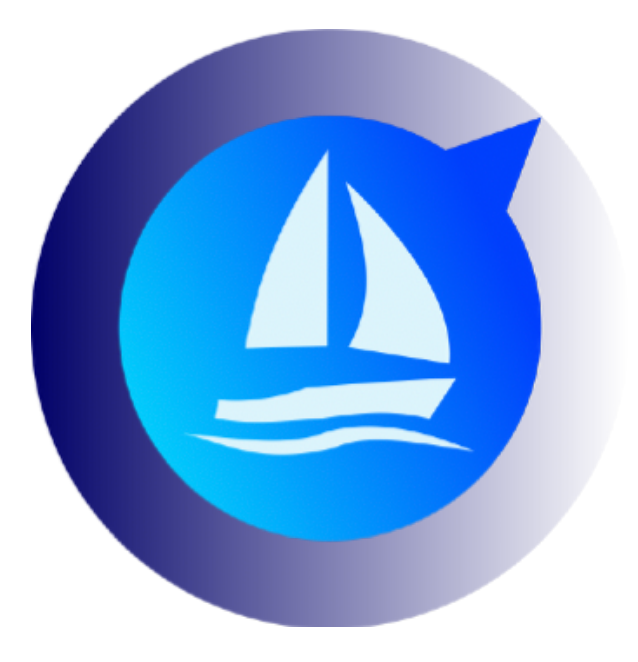

## **Create an Avalon Cloud account**

Avalon Offshore for iOS Avalon Offshore for Android

Issued on Nov 30, 2019

## A. [Introduction](#page-2-0) 3

B. [Create an Avalon Cloud account](#page-3-0) 4

## <span id="page-2-0"></span>**A. Introduction**

Avalon Cloud is a standard facility provided by Avalon Offshore. It is free of charge. It ensables you to synchronize routes between different tables and phones of the same type (iOS or Android)

This is also used to get access to the Racing option.

Avalon Cloud is abattable on both Apple iOS and Android devices.

## <span id="page-3-0"></span>**B. Create an Avalon Cloud account**

Go to the main menu settings (blue geai box top right of the screen on iOS or « settings » on Android.

Then tap on « connect/create an account ».

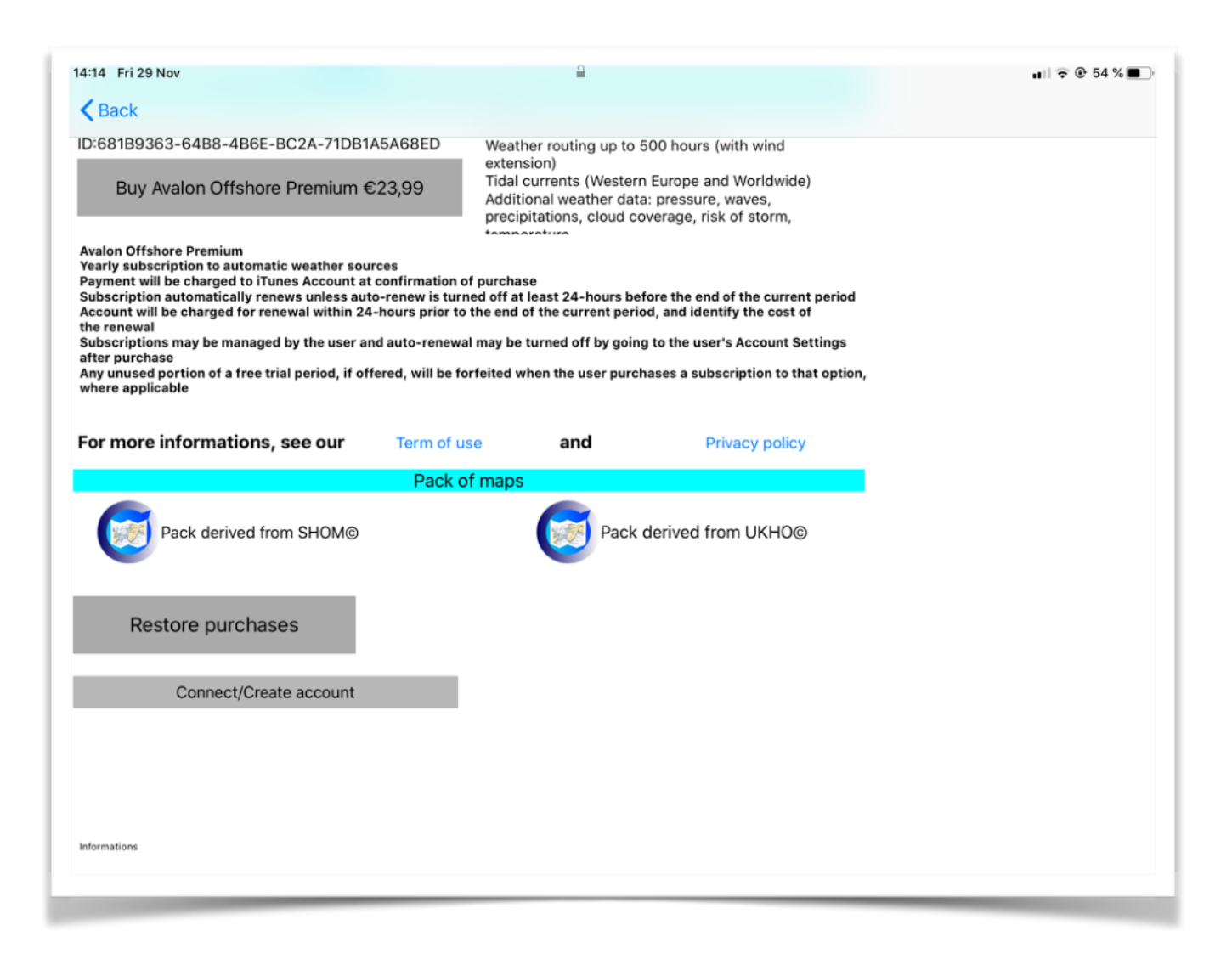

Choose an Identifier and a password and tap on « ok » to create and connect to this account.

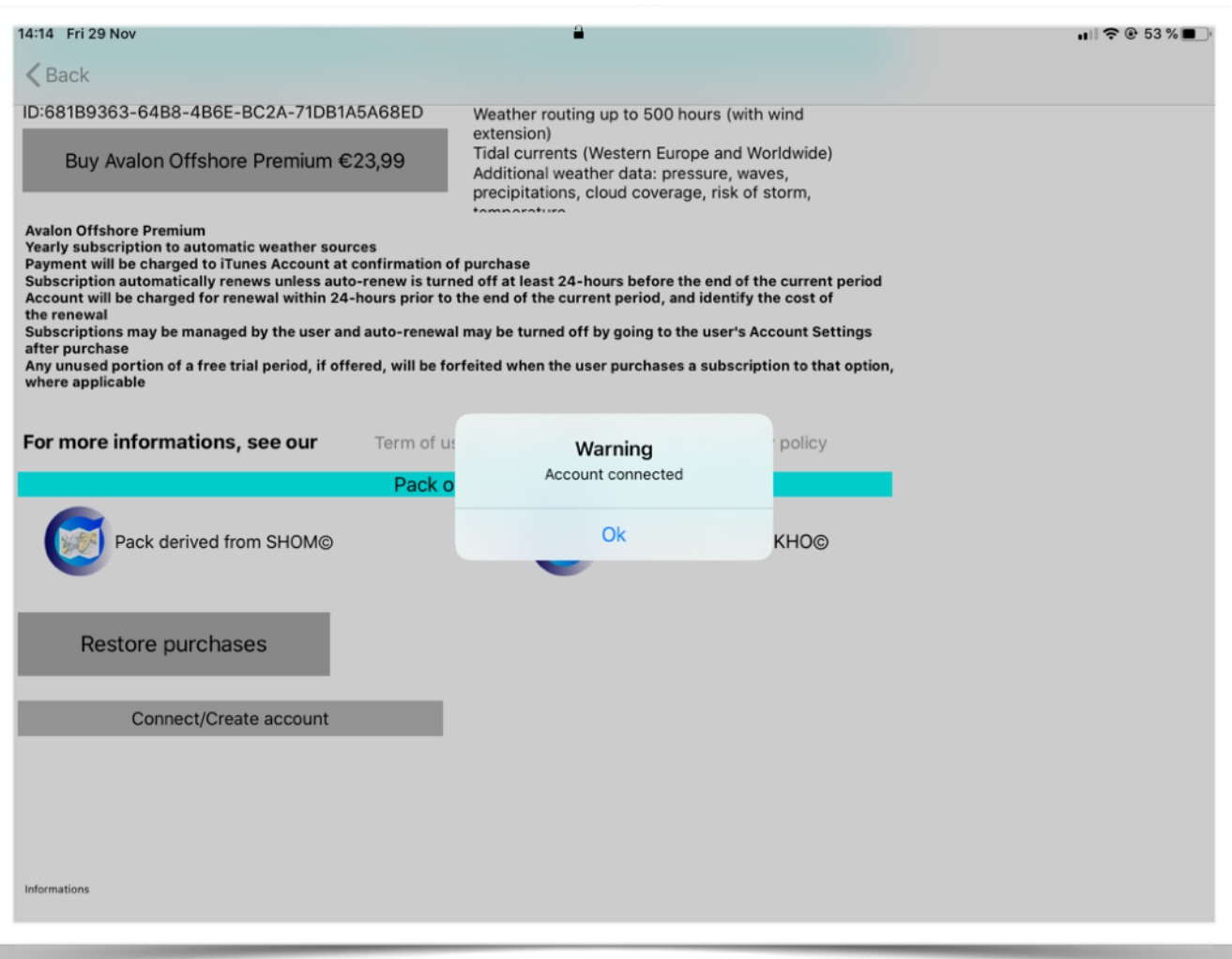

On the main menu, the iCloud icon should be white to indicate that you are connecter to Avalon Cloud.

To synchronize your device with Avalon Cloud, please tap on the « synchronize » icon (2 rounded arrows) at the bottom of the main menu.

This will store your saved routes on our server and download the previously saved routes.

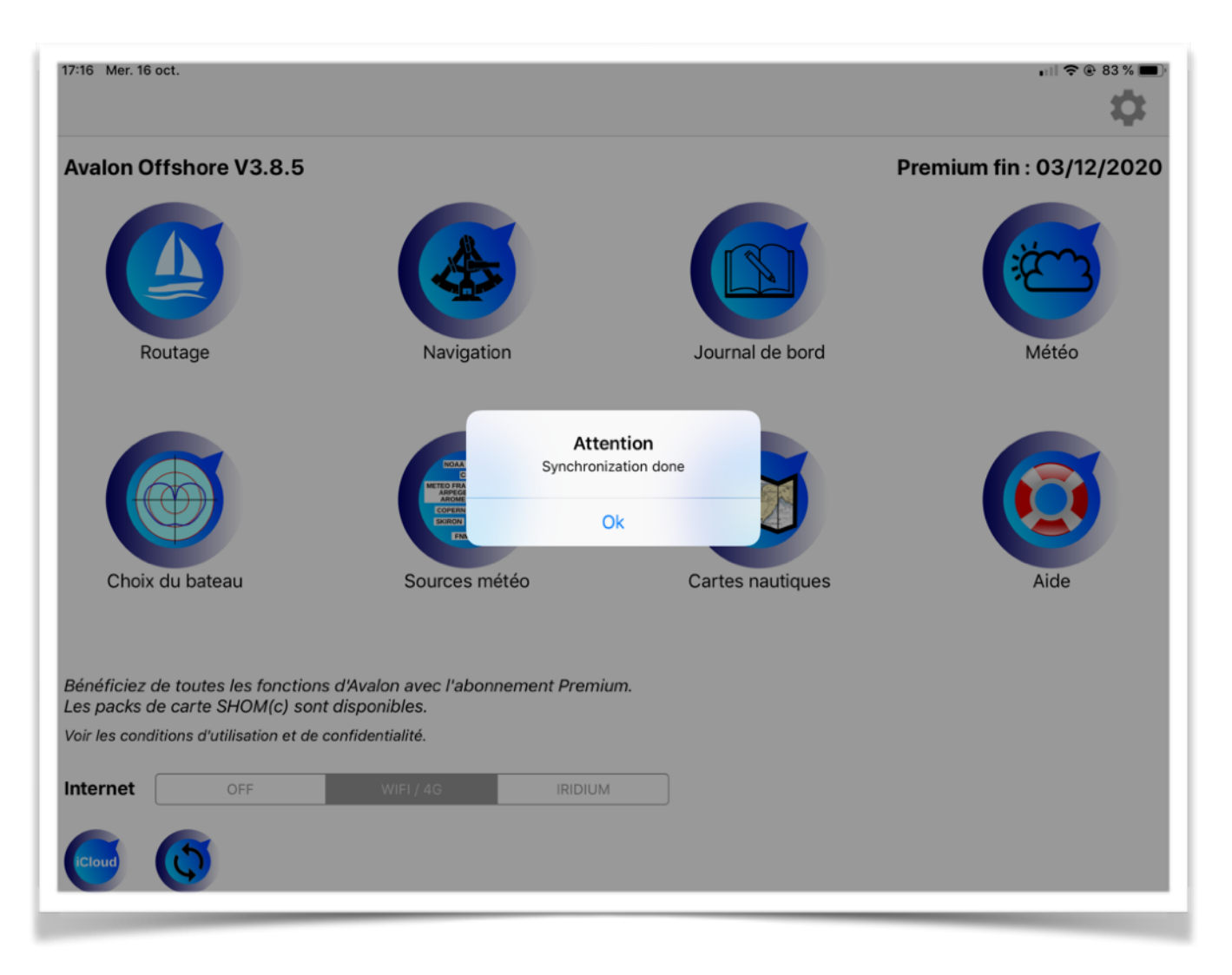